## 学認による利用方法【Oxford Journals】

1.Oxford Journals を開き、右上のアイコンから「Sign in through your institution」 をクリックする。

<https://academic.oup.com/journals>

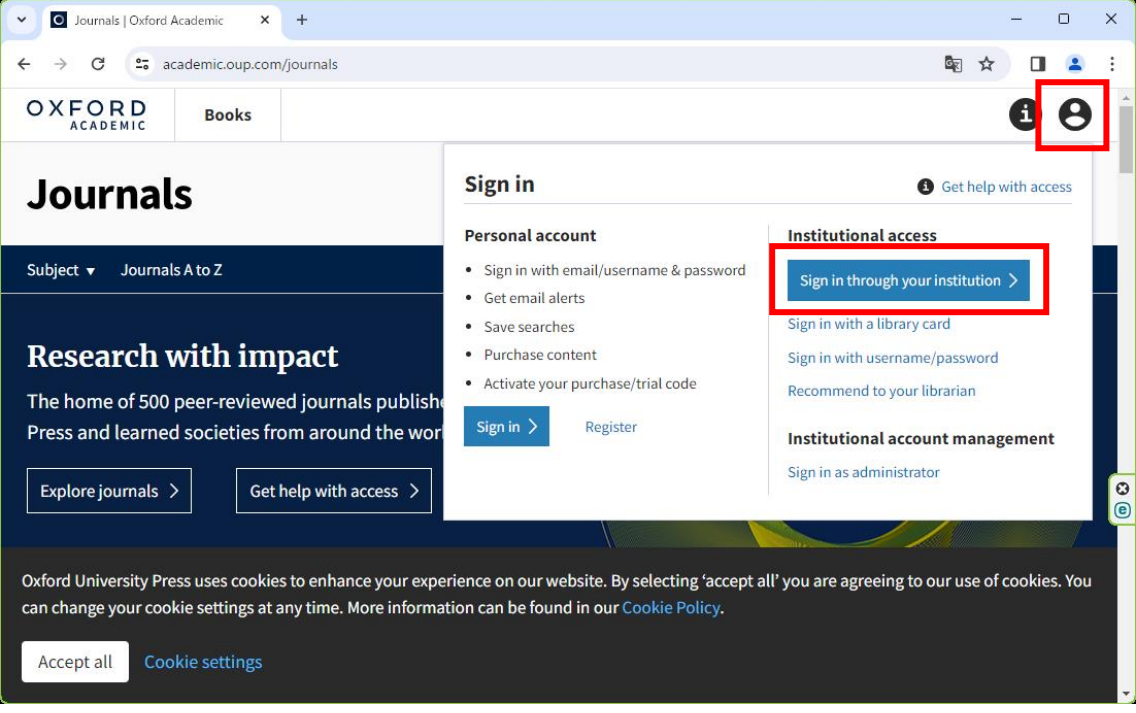

2.検索窓に「ochanomizu」を入力し、表示された候補の中から、「Ochanomizu University」 をクリックする。

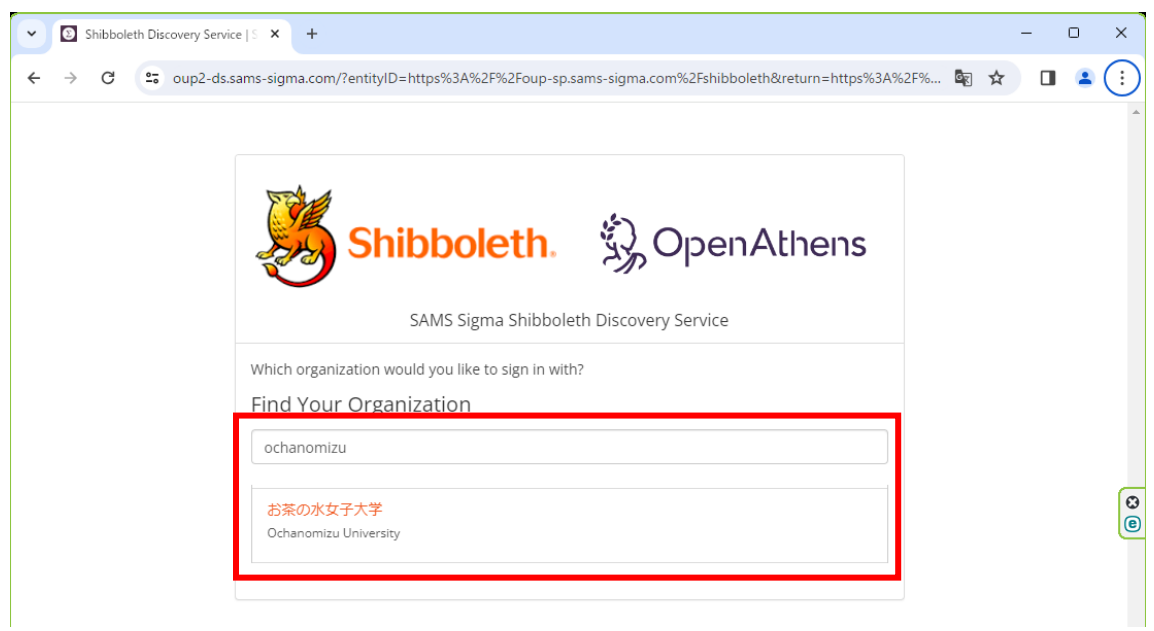

3.お茶大アカウントにてログインする

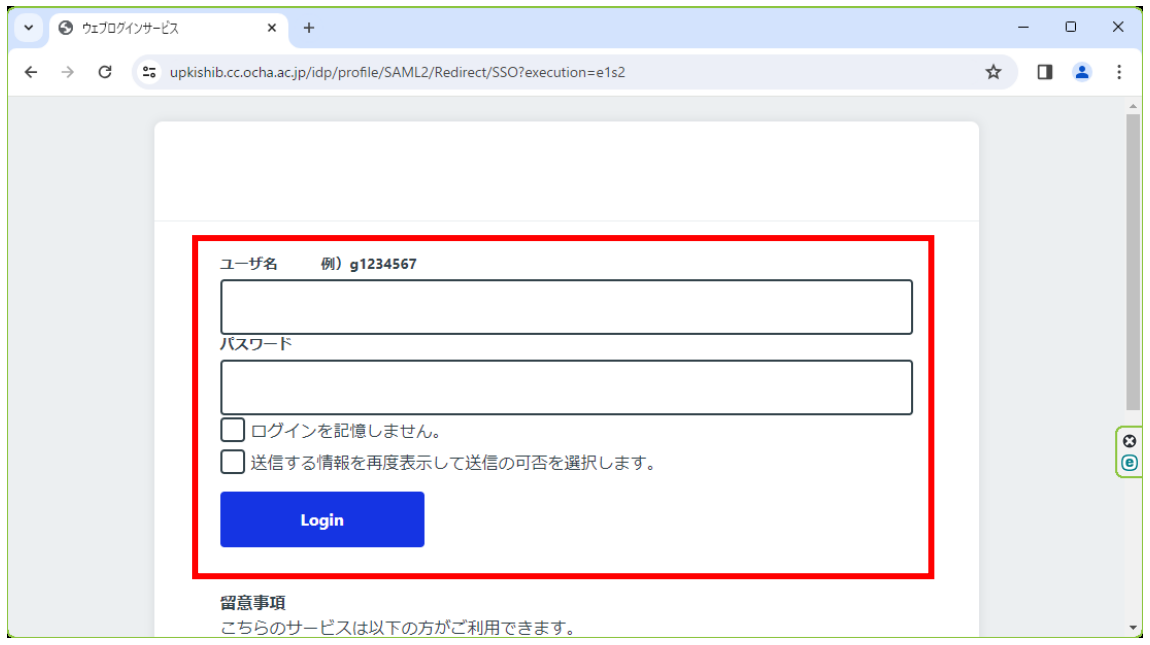

4.送信される属性情報を確認のうえ「同意」をクリックする

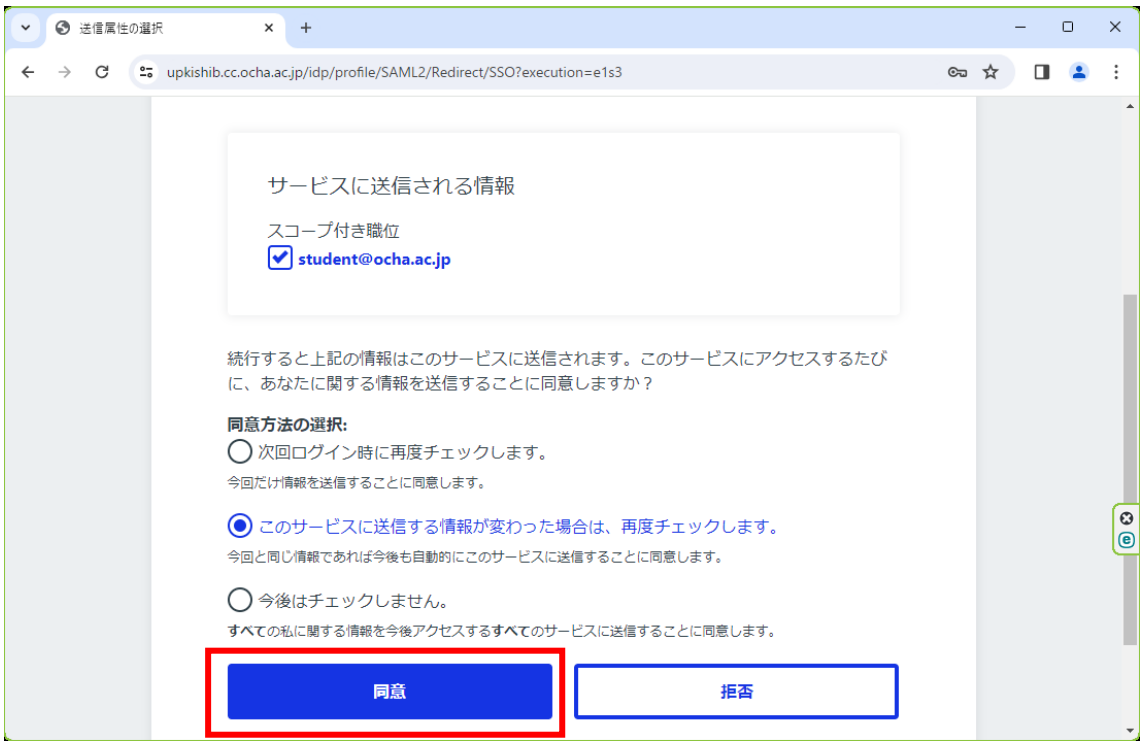

5.Oxford Journals を閲覧する。

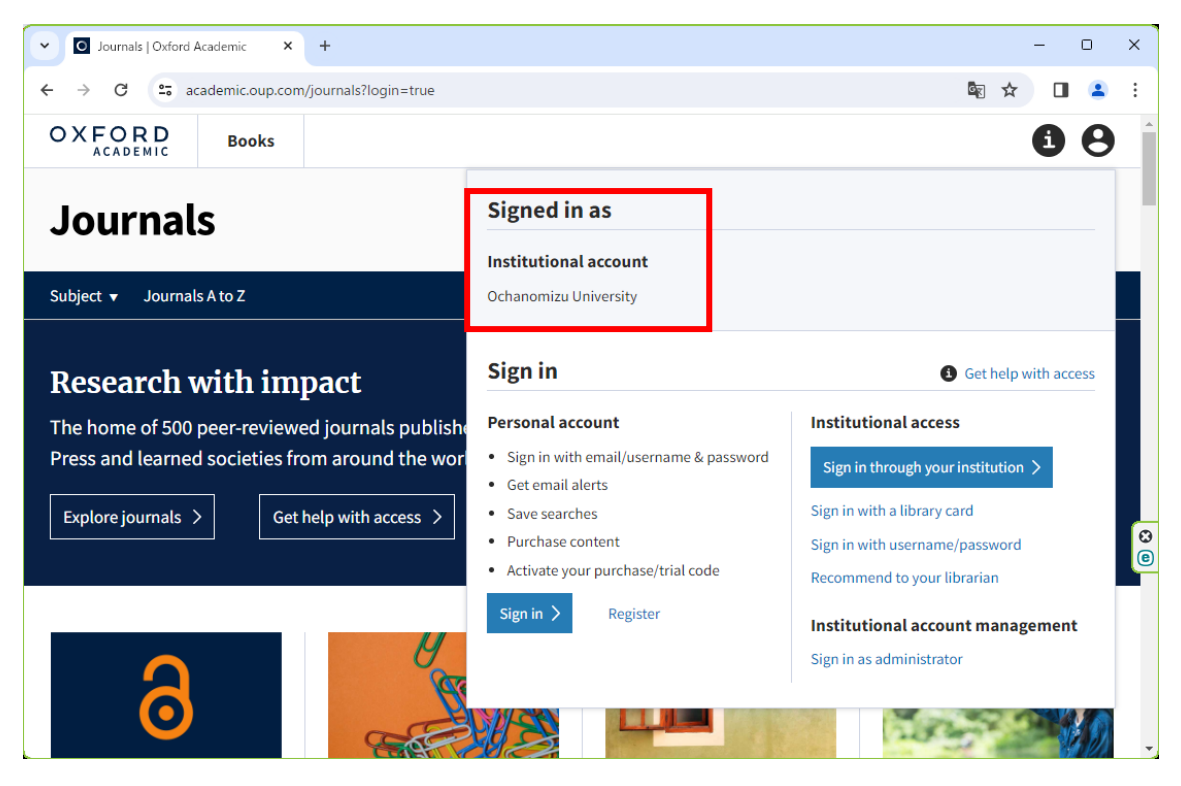